# **CUNY Academic Commons - Bug #14448**

# **password reset weirdness**

2021-05-11 06:47 PM - Marilyn Weber

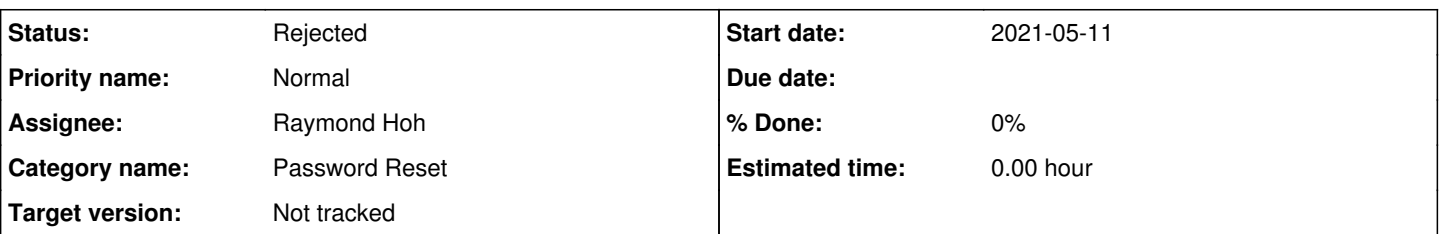

# **Description**

Via ZenDesk: "I am having issues trying to reset my password. When I enter my new password and click on "Reset Password" I get the passwords don't match warning." She then sent me an image showing that there's no place to re-enter your password once you change it. (images attached)

I thought this was user error, so I tried to change the password on my account associated with [history@gc.cuny.edu](mailto:history@gc.cuny.edu). I received an entirely blank email (also attached).

Then I tried with **mweb05@gmail.com**. This worked fine: I received a non-blank email (attached), clicked on the link and saved my password without problem. Logged in with the new password.

Any thoughts?

#### **History**

## **#1 - 2021-05-11 06:51 PM - Boone Gorges**

*- Assignee set to Raymond Hoh*

Ray, could you have a look? I know you've done some work implementing password-strength tools in various parts of the interface, though I'm unsure whether this issue (these issues?) are related

### **#2 - 2021-05-11 06:59 PM - Marilyn Weber**

*- File nevermind.JPG added*

The plot thins! I think you can ignore my not-getting-the email problem. That is only true if I am not VPN'd in. I receive the full email when I am using VPN (see "nevermind" attachment). IThis is annoying but not the Commons' problem.

Now I'm a little back to thinking user error. I've asked the user to try with a different browser.

#### **#3 - 2021-05-11 07:08 PM - Raymond Hoh**

I can duplicate her "no place to re-enter.png" screenshot when inline javascript is disabled on the page. However, I am still able to submit the reset password form successfully.

If I disable javascript entirely, I can see both "New password" and "Confirm new password" fields.

So some form of blocking is taking place in her browser. Can you ask which browser addons she is using?

## **#4 - 2021-05-12 09:33 AM - Marilyn Weber**

She tried in another browser and now has succeeded. She was using Firefox. This can be closed.

#### **#5 - 2021-05-12 01:34 PM - Raymond Hoh**

- *Category name set to Password Reset*
- *Status changed from New to Rejected*
- *Target version set to Not tracked*

Thanks for following up, Marilyn.

I was using Firefox for my tests and the reset password form was able to submit properly. (My Firefox setup is also more hardened than most.) If we get more reports of reset password problems, then we can spend a bit more time on this. For now, I'm going to close this.

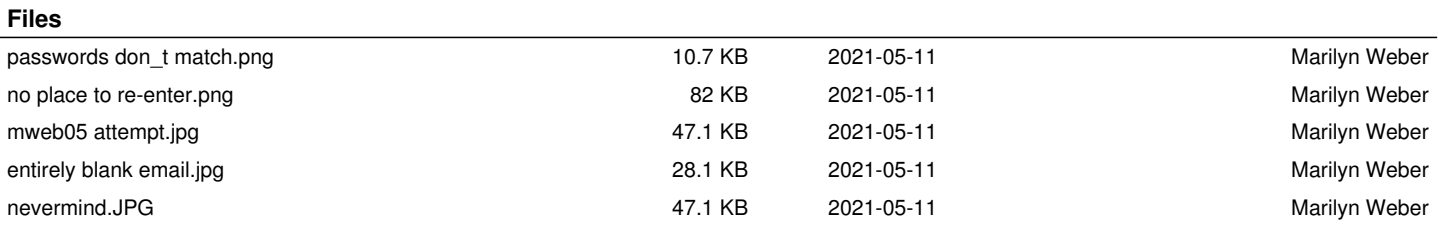